## Como visualizar el manuscrito del Quijote Canteril

Junto a este documento se puede encontrar un archivo llamado QCanteril.pdf que contiene la digitalización completa del Quijote Canteril. Es posible, aunque algo laborioso, visualizar todo el manuscrito, e ir leyendo la obra directamente en la pantalla de un ordenador. Para ello, hay que tener en cuenta que las páginas del archivo no son consecutivas, pues corresponden a los pliegos del manuscrito. Sin embargo, gracias a la numeración del archivo, es posible realizar la lectura, pasando de una página del manuscrito a otra consecutiva. Esto se hará como sigue.

La primera página del archivo corresponde a las páginas I (en números romanos) y 2 en el manuscrito. La segunda página del archivo corresponde a las páginas II y 1 en el manuscrito, etc. El fichero Paginación.pdf detalla la paginación completa. A partir de la página 11 es fácil seguir: basta buscar la página siguiente del manuscrito, escrita en las partes inferiores, izquierda y derecha.

## Cómo imprimir el manuscrito

Bastará descargarse QCanteril.pdf. Es un fichero de gran tamaño, 214.2232 kB, por lo que se recomienda usar una forma de almacenamiento eficiente.

Una vez descargado, bastará imprimirlo por ambas caras, en DIN A3. Es muy conveniente que se impriman primero las 10 primeras páginas, para ver cómo queda. Lo ideal es que se imprima en buen papel y en color.

Una vez impreso, tendremos en nuestras manos la colección de pliegos que conformaban el manuscrito original.

## Cómo encuadernar el manuscrito

El libro está formado por cuadernos, colección de pliegos en DIN A3 doblados por la mitad y encajados unos dentro de otros. Normalmente un cuaderno consta de 16 pliegos y, por tanto, 32 páginas.

El fichero Cuadernos.pdf muestra la numeración de los cuadernos, su página de comienzo, su página final, el número de páginas que tiene y una observación sobre si es un cuaderno normal o un cuaderno raro.

Un cuaderno normal, por ejemplo, es el número 2. En Paginación.pdf, vemos esta pequeña tabla.

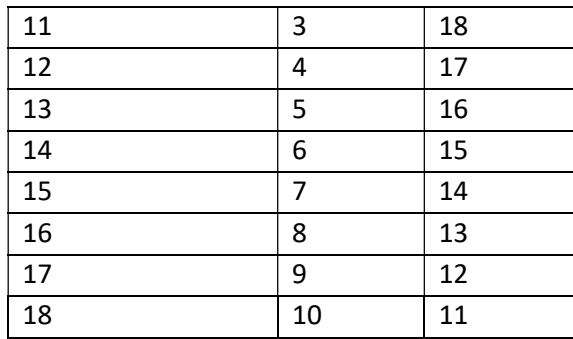

La columna de la izquierda muestra el número de página en *QCanteril.pdf*. Las otras dos columnas presentan las páginas correspondientes del manuscrito. La página 11 en QCanteril.pdf contiene las páginas 3 y 18 en el manuscrito, la 12, las páginas 4 y 17, etc. Las páginas 11 y 12 QCanteril.pdf, impresas a doble cara formarán un pliego, que en su anverso muestra las páginas 3 y 18 del manuscrito y en su reverso las páginas 4 y 17. Si imprimimos desde la página 11 a la 18 (a doble cara) tendremos 4 pliegos. Se procederá de la siguiente forma para confeccionar un cuaderno. Dóblense los pliegos por la mitad. Colóquese el pliego paginado 4 y 17 en el anverso, 18 y 3 en el reverso, como primer pliego. Luego, encajado en su interior el pliego paginado 6 y 15 en el anverso, 16 y 5 en el reverso, etc., como se muestra en las siguientes imágenes.

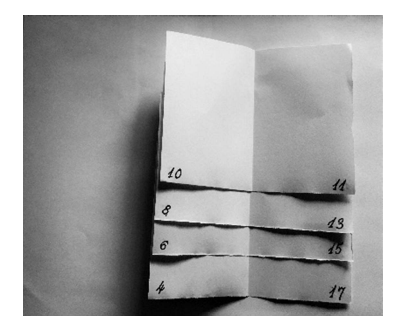

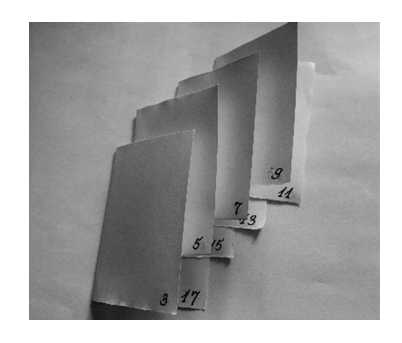

Fig. 1. Vista del anverso de los pliegos Fig. 2. Vista del reverso de los pliegos

Veamos ahora los cuadernos raros.

El primer cuaderno tiene 5 pliegos. El primer pliego lo forman las páginas 1 y 2 de QCanteril.pdf, el segundo las páginas 3 y 4. Este segundo pliego va encajado en el primero.

El tercer pliego lo forman las páginas 5 y 6. Se encaja en el segundo pliego.

El cuarto pliego lo forman las páginas 7 y 8 . Se encaja en el segundo pliego, junto al tercer pliego.

El quinto pliego lo forman las páginas 9 y 10. Se encaja en el cuarto pliego.

En las siguientes imágenes podemos ver una ilustración de lo anterior.

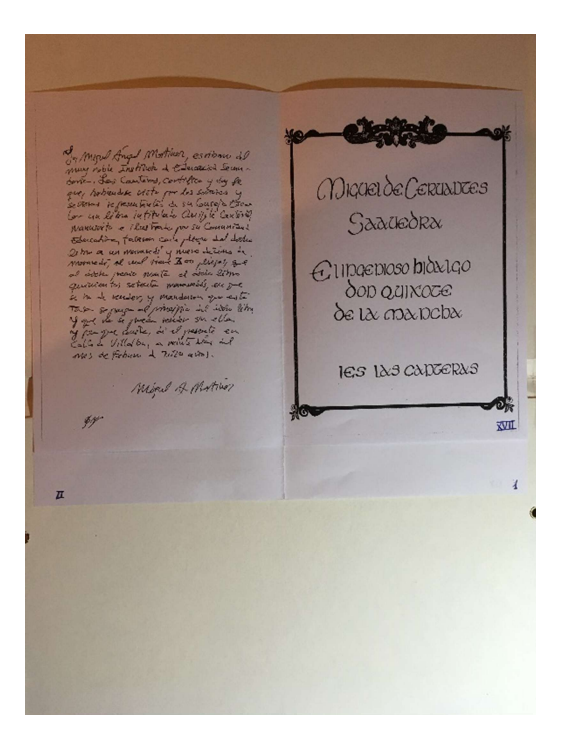

Fig. 3. Primer y segundo pliegos del cuaderno 1

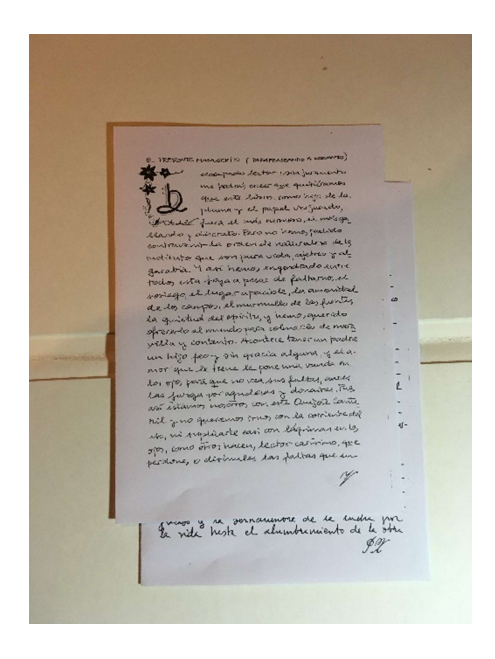

Fig. 4. Tercer y cuarto pliegos. (Se colocan uno junto al otro, no encajados)

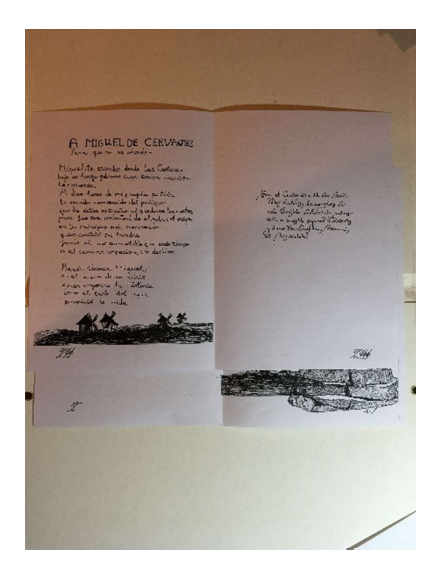

Fig. 5. Cuarto y quinto pliegos (el quinto sobre el cuarto). El quinto se encaja en el cuarto,

Están formados por un pliego los siguientes cuadernos: 63, 69 y 70.

Están formados por tres pliegos los siguientes cuadernos: 65 y 80.

Téngase en cuenta que las páginas 1011 y 1012 no existen en el manuscrito.